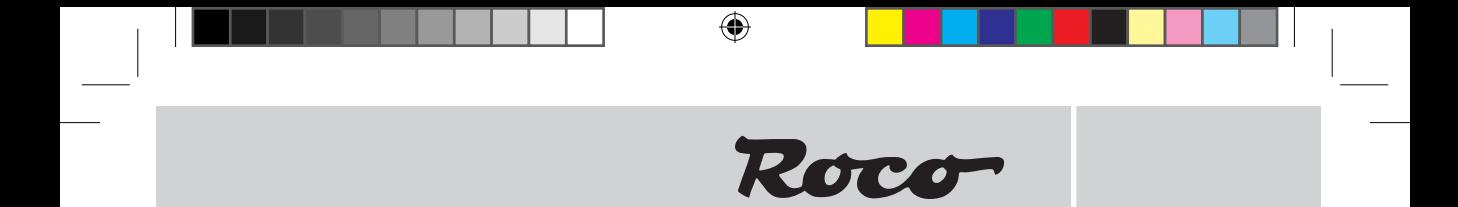

**10732**

**Digital-Lokdekoder mit Lastregelung**

**Digital Locomotive Decoder with load regulation**

**Décodeur numérique «traction» (trois rails, courant alternatif) avec compensation de charge**

**Inhaltsverzeichnis Table of Contents Table des matières**

**D ................................. 2 – 7 GB ................................. 8 – 13 F ................................. 14 – 19**

 $\bigoplus$ 

# **<sup>D</sup> Eigenschaften des Empfängerbausteins auf einen Blick**

⊕

- Multiprotokollbetrieb möglich (Motorola\*\* Digital, AC Analog, DCC Digital, DC Analog)
- Vollautomatischer, fliegender Wechsel aller 4 Betriebsarten
- Motorregelung
- Motorfrequenz: 18,75 kHz
- Unterstützung von Bremsstrecken
- 14 Fahrstufen bei Motorola\*\*-Betrieb, 14, 27, 28 oder 128 Fahrstufen bei DCC-Betrieb
- Lokadressen programmierbar
- $\blacktriangleright$  NMRA-kompatibel
- Komfortable Änderung der Betriebsparameter möglich: die Lok muss nicht geöffnet werden
- Richtungsabhängige Beleuchtung
- Rangiergang (Halbierung aller Geschwindigkeiten) mit der Taste F3 schaltbar
- Aus/Einschalten der Beschleunigungs- und Bremszeiten mit der Taste F4
- Überstromgeschützt

# **Betrieb der Lokomotive**

Das Fahrzeug ist mit einem elektronischen Decoder der Fa. Uhlenbrock ausgestattet. Es kann sowohl auf konventionellen Mittelleiter-Wechselstrom-Anlagen als auch auf Mittelleiter-Digitalanlagen eingesetzt werden. Der Decoder hat die besondere Fähigkeit, das System automatisch zu erkennen. Im Digitalbetrieb haben die Decoder die Adresse 3.

#### **Analogbetrieb**

◈

Im Analogbetrieb verhält sich der Decoder wie ein konventioneller Fahrtrichtungsumschalter.

#### **Digital-Betrieb**

Das Fahrzeug kann auf DELTA- oder Mittelleiter-Digitalanlagen (Motorola\*\*/DCC) eingesetzt werden. Taste F3 des Steuergeräts schaltet den Rangiergang (Halbierung aller Geschwindigkeiten) ein bzw. aus. Taste F4 des Steuergeräts schaltet die eingestellten Verzögerungen für Anfahren und Bremsen aus und ein.

# **Motorola\*\*-Betrieb**

Das Fahrzeug kann mit allen Motorola\*\*-Systemen bzw. kompatiblen Systemen verwendet werden. Die Funktionen F1 bis F4 können allerdings nur mit dem sog. "Neuen Motorola\*\*-Format" benutzt werden. Um dieses zu aktivieren, müssen an der Central Unit 6021 die DIP-Schalter 1 und 2 auf die obere Position ("On") gestellt werden.

# **DELTA-Betrieb**

Der Fahrzeugdecoder ist werksseitig auf die Adresse 03 voreingestellt, daher muss das Fahrzeug für den Betrieb mit dem DELTA-Steuergerät auf ein entsprechendes Fahrzeugsymbol der zugeordneten Adressen umprogrammiert werden.

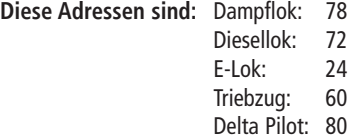

Besitzer des DELTA-Systems haben das Problem, dass dort keine Lichttaste zur Verfügung steht. Das Fahrzeug kann jedoch so umgestellt werden, dass die Lichter stets leuchten (natürlich abhängig von der Fahrtrichtung). Voraussetzung dafür ist, dass beispielsweise mit der Central Unit 6021 der Wert in CV 51 um 4 erhöht wird.

# **DCC-Betrieb**

Betrieb des Fahrzeugs ist mit jedem DCC-konformen System möglich.

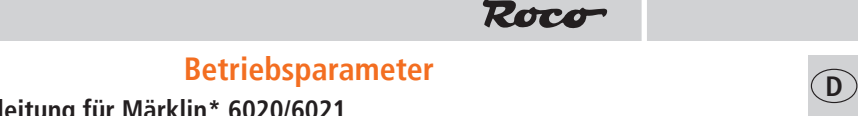

⊕

# **Programmieranleitung für Märklin\* 6020/6021**

Das Fahrzeug kennt viele Betriebsparameter. Alle Parameter sind in sog. CVs (Configuration Variables) abgespeichert. Diese können gezielt verändert werden, abhängig von der verwendeten Steuerzentrale. Eine Auflistung der CVs finden Sie am Ende dieser Anleitung.

Mit einer Märklin\* Zentrale können alle CV's programmiert, aber nicht ausgelesen werden.

- $\geq$  Der Fahrregler muss auf "0" stehen.
- Ausser der zu programmierenden Lokomotive darf sich keine weitere Lok auf den Gleisen befinden!
- Beachten Sie beim Programmieren die Blinksignale der Lokbeleuchtung.
- $\geq$  Solange sich der Decoder im Programmiermodus befindet, können beliebig viele Änderungen/ Einstellungen vorgenommen werden.

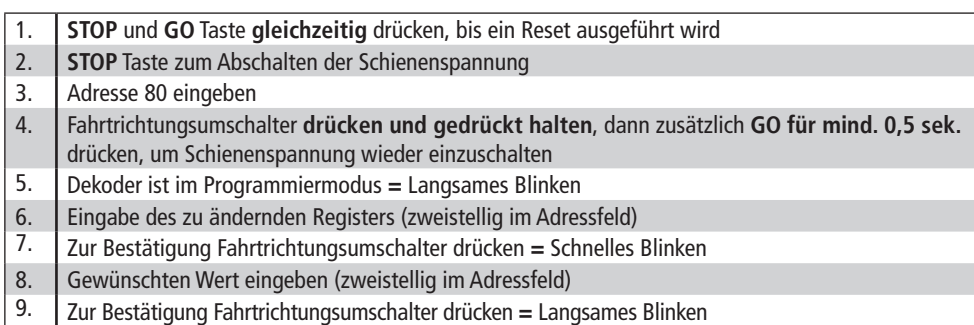

Falls weitere CV's programmiert werden sollen, Punkt 5-9 wiederholen.

Wenn die Programmierung beendet werden soll, die Zentrale auf "STOP" schalten oder die Adresse "80" eingeben und kurz die Fahrtrichtungsumschaltung betätigen.

Da bei der Programmierung mit einer Motorola\*\* Digitalzentrale von Märklin\* nur Eingaben von 01 bis 80 möglich sind, muss der Wert "0" über die Adresse als "80" eingegeben werden.

# **Programmieranleitung für Märklin\* "Mobile Station" und "Central Station"**

Ausser der zu programmierenden Lokomotive darf sich keine weitere Lok auf den Gleisen befinden!

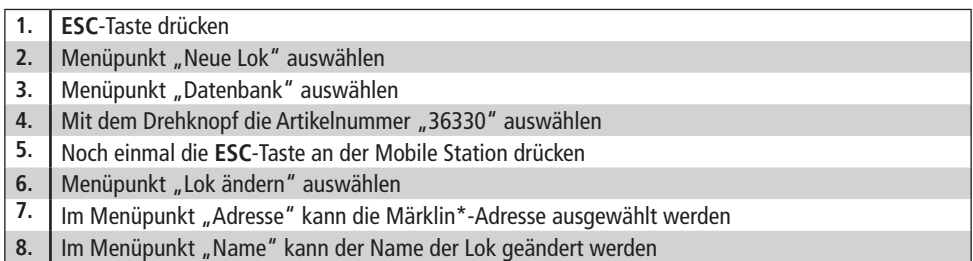

Die Funktionen F1– F4 können mit den 4 linken Tasten der Mobile Station aufgerufen werden. Dabei entspricht die oberste Taste der Funktion F1. Die aktivierten Funktionen können aber nicht im Display angezeigt werden.

Sollte die Programmierung ausnahmsweise auch nach einem zweiten Versuch nicht erfolgreich gewesen sein, fürhen Sie bitte einen Decoder -Reset durch, indem Sie CV08 auf den Wert 08 oder die CV59 auf den Wert 01 programmieren!

⊕

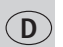

CV-Adressen größer als 79 können nur mit Hilfe des Page-Registers programmiert werden. Dieses Page-Register ist die CV 66. Wird die CV 66 mit einem Wert größer 0 beschrieben, so wird bei allen nachfolgenden Programmiervorgängen der Inhalt der CV 66 mal 64 zu jedem folgenden eingegebenen Adresswert hinzuaddiert. Der eingegebene Wert muss im Bereich 1 bis 64 liegen.

⊕

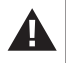

**Das Page-Register (CV 66) muss wieder auf 0 gesetzt werden, wenn eine der niedrigen CVs geändert werden soll.**

# **Beispiel:**

**Page-Register zur Eingabe von CV-Nummern größer 79<br>
Page-Register zur Eingabe von CV-Nummern größer 79<br>
Register ist die CV 66. Wind die CV 66 mit einem Wert größer 0 b<br>
Programmierevorgisgenen der Inhalt der CV 66 mit e** Soll die CV 82 mit dem Wert 15 programmiert werden, so muss zuerst die CV 66 mit dem Wert 1 programmiert werden. Anschließend kann die CV 18 (64 + 18 = 82) mit dem Wert 15 programmiert werden. Im Decoder wird jetzt der Wert 15 in der CV Adresse 82 abgelegt, die sich aus der Addition des Inhalts der CV 66 (im Beispiel: 1) multipliziert mit 64 (also 64) und der eingegebenen CV Adresse an der Zentrale (18) ergibt.

# **Offset-Register zur Eingabe von CV-Werten größer 79**

CV-Werte größer als 79 können nur mit Hilfe des Offset-Registers programmiert werden. Dieses Offset-Register ist die CV 65. Wird die CV 65 mit einem Wert größer 0 beschrieben, so wird bei allen nachfolgenden Programmiervorgängen der Inhalt der CV 65 mit 4 multipliziert und zu jedem im Folgenden programmierten CV-Wert hinzuaddiert und in der entsprechenden CV abgelegt.

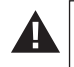

◈

**Das Offset-Register (CV 65) muss wieder auf 0 gesetzt werden, wenn wieder ein Wert kleiner als 80 programmiert werden soll.**

#### **Beispiel:**

Soll die CV 49 mit dem Wert 157 programmiert werden, so muss zuerst die CV 65 mit dem Wert 25 programmiert werden. Anschließend kann die CV 49 mit dem Wert 57 programmiert werden. Im Decoder wird jetzt der Wert 4 x 25 + 57 abgelegt.

**Hinweis**: Bei der Programmierung der CV 65 und der CV 66 bleibt der Inhalt von Offset- und Page-Register unberücksichtigt.

# **Parameteränderung mit DCC-Systemen**

Sollten Sie ein DCC-kompatibles Digitalsystem besitzen, können die CVs viel einfacher und komfortabler verändert werden.

Bitte lesen Sie hierzu das entsprechende Kapitel (etwa: Programmierung von DCC-Decodern) in Ihrem Handbuch. Der Decoder kennt alle Programmiermethoden der NMRA.

### **Decoder Reset**

Sie können jederzeit die Werkseinstellungen wiederherstellen, wenn Sie einmal nicht mehr weiter wissen: Programmieren Sie dazu in CV 8 den Wert 08.

#### **Bremsstrecken**

In den Digitalsystemen gibt es automatische Bremsstrecken. Bei diesem Fahrzeug ist die Unterstützung von Bremsstrecken eingeschaltet. Dies geschieht mit Hilfe von CV 49.

# **Märklin\* Bremsstrecke**

Der Decoder reagiert auf eine Märklin\*-Bremsstrecke (Bremsen mit einer analogen Spannung am Gleis), wenn CV 29 Bit 2 und CV 49 Bit 7 gesetzt werden (Werkseinstellung 1 und 0).

⊕

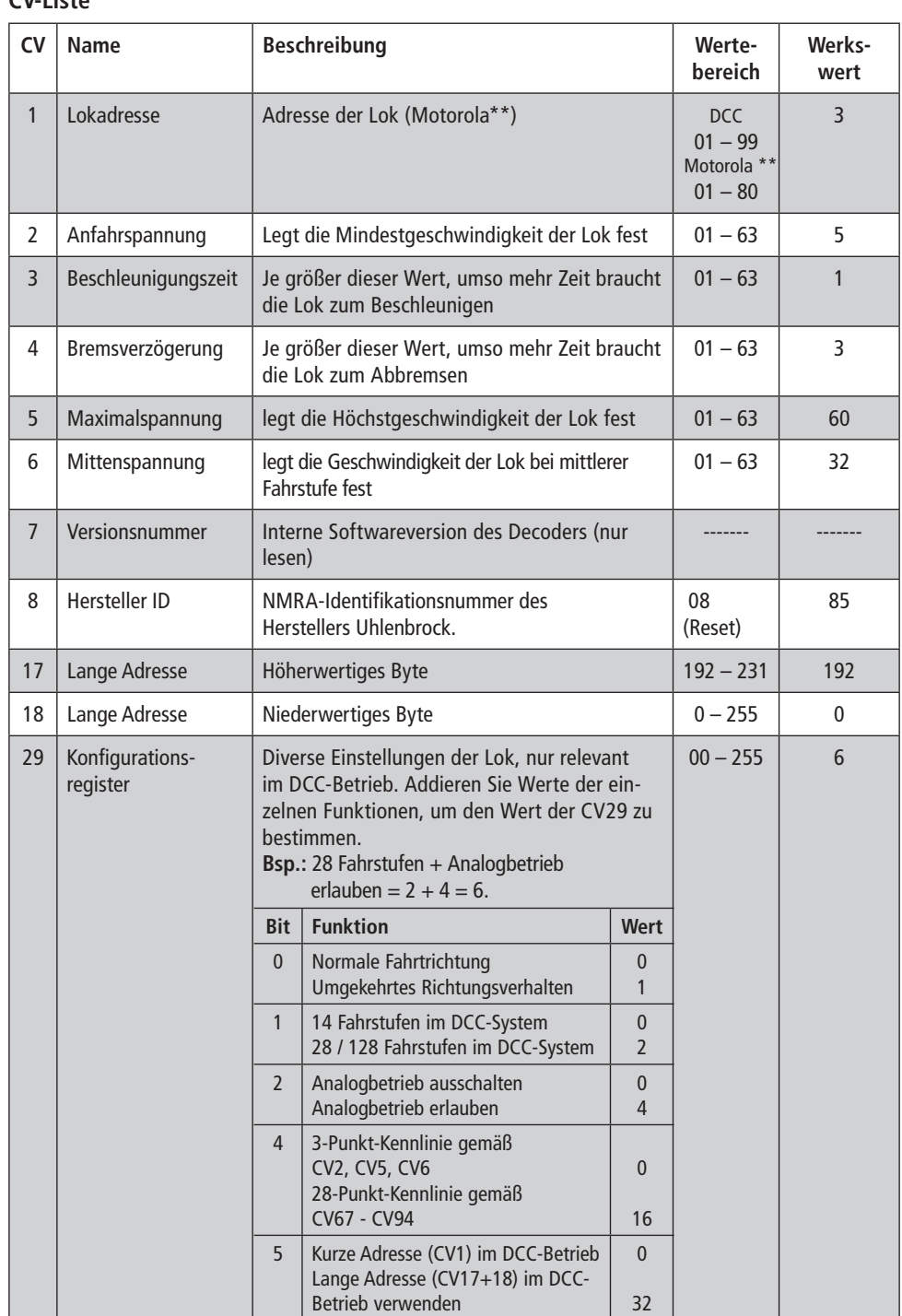

 $\bigoplus$ 

# **CV-Liste**

 $\bigoplus$ 

**5**

 $\begin{array}{c} \hline \end{array}$ 

**D**

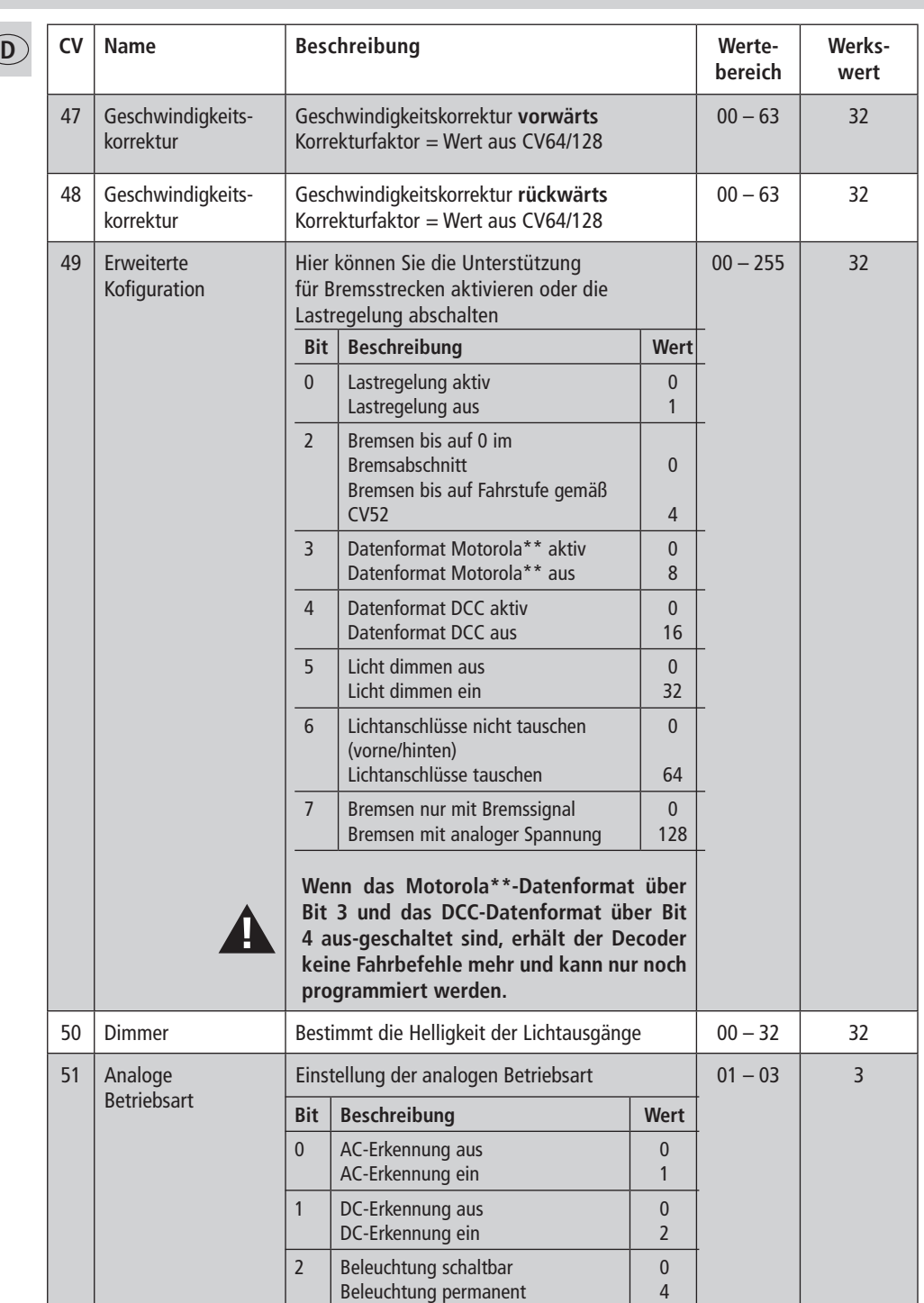

 $\bigoplus$ 

 $\overline{\phantom{a}}$ 

 $\bigoplus$ 

 $\begin{array}{c} \hline \end{array}$ 

 $\overline{1}$ 

**D**

 $\bigoplus$ 

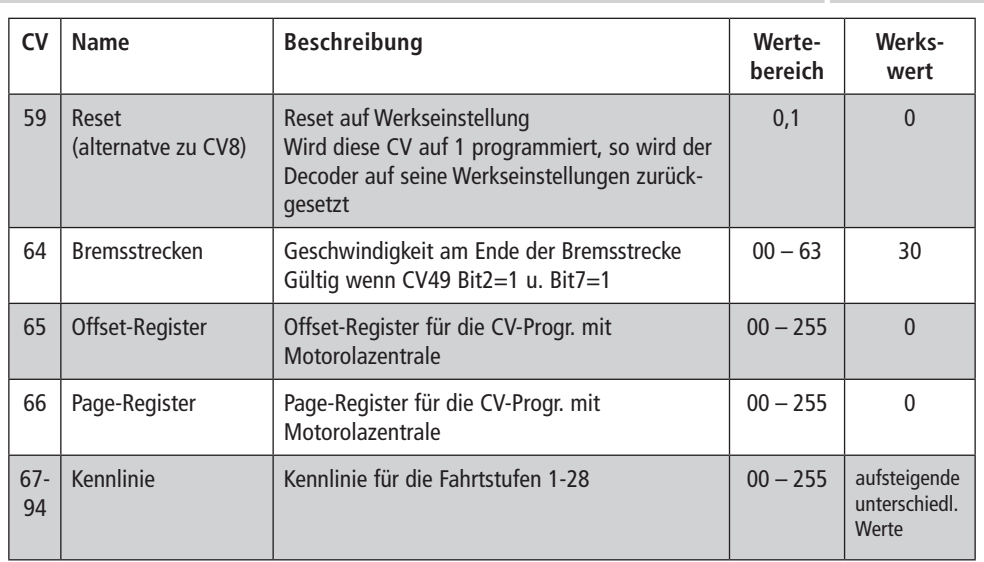

 $\bigoplus$ 

# **Technische Daten**

 $\bigoplus$ 

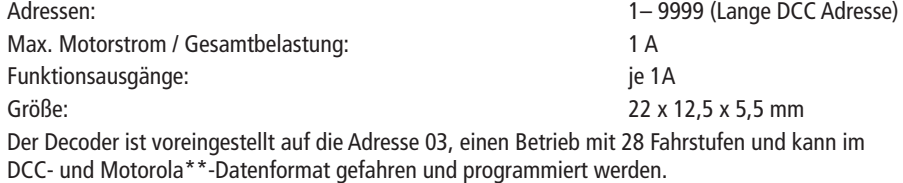

\* Märklin ist ein eingetragenes Warenzeichen der Gebr. Märklin & Cie. GmbH, Göppingen \*\* Motorola ist eine eingetragenes Warenzeichen der Motorola Inc., Tempe-Phoenix/Arizona (USA)

 $\overline{\phantom{a}}$ 

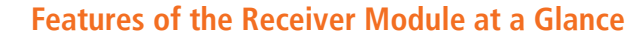

⊕

- Multiprotocol operation is possible (Motorola\*\* digital, AC analogue, DCC digital, DC analogue)
- Fully automatic, flying change of all 4 operating modes
- Engine controlling
- $\swarrow$  Engine frequency: 18.75 kHz
- $\mathcal V$  Supports braking sectors
- 14 driving stages in Motorola\*\* operation, 14, 27, 28 or 128 driving stages in DCC operation
- $\triangleright$  Programmable local addresses
- **GB**  $\triangleright$  NMRA-compatiblel
	- Comfortable amendment of the operating parameters possible: the locomotive does not have to be opened
	- $\mathcal V$  Direction-related lighting
	- $\triangleright$  Shunting (reduction of all speeds by half) switchable with the key F3
	- $\swarrow$  Activation/deactivation of the acceleration and braking durations with the key F4
	- V Overcurrent protected

# **Locomotive Operation**

The vehicle is equipped with an electronic decoder from the company Uhlenbrock. It can be used with both conventional neutral conductor-alternating current systems and neutral conductor digital systems. The decoder has the special property of being able to automatically detect the system. The decoders have the address 3 in the digital operation.

# **Analogue operation**

In the analogue operation, the decoder acts in the same way as a conventional direction of travel changer.

# **Digital operation**

◈

The vehicle can be used wither with a DELTA or a digital system (Motorola\*\*/DCC).

The F3 key on the control device activates and deactivates the shunting (reduction of all of the speeds by half). The F4 key on the control device activates and deactivates the set delays for starting and braking.

# **Motorola\*\*- operation**

The vehicle can be used with all Motorola\*\*systems or compatible systems respectively. Functions F1 to F4 can only be used with the so-called "new Motorola\*\* format" however. The activation of this necessitates the DIP switches 1 and 2 on the Central Unit 6021 being set to the upper position ("On").

### **DELTA- operation**

The vehicle decoder has been preset at Address 03 by the manufacturer. This means that the operation with the DELTA control device requires a reprogramming to a vehicle symbol which corresponds with the allocated addresses.

**These addresses are:** Steam locomotive: 78

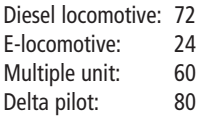

Owners of a DELTA system have the problem that this does not have a light key. The vehicle can be so converted however that the lights are permanently illuminated (obviously depending on the direction of travel). The requirement for this is that the value of the Central Unit 6021 in CV 51 is increased by 4, for example.

# **DCC operation**

The vehicle can be operated with every DCC-conform system.

**8**

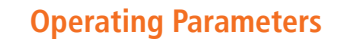

⊕

# **Programming instructions for the Märklin\* 6020/6021**

The vehicle is able to detect numerous operating parameters. All of the parameters are stored in so-called CVs (Configuration Variables). These can be modified in a targeted manner, independent from the control unit which is used. You will find a list of the CVs at the end of these instructions.

With a Märklin<sup>\*</sup> unit, it is possible to programme all of the CVs but not read them out.

- $\geq$  The travel controller is to be set to "0".
- $\triangleright$  No locomotives are to be on the track with the exception of the locomotive which is to be programmed!
- $\geq$  Observe the flashing of the locomotive lights when programming.
- $\geq$  Any number of changes/settings can be made as long as the decoder is in the programming mode.

**GB**

⊕

- 1. Press the **STOP** and **GO** keys simultaneously until a reset is carried out 2. **STOP** key to deactivate the track voltage 3. Enter address 80 4. **Press** the direction of travel changeover switch and **keep it pressed in**, then additionally press **GO for min. 0.5 sec.** so as to reactivate the track voltage 5. The decoder is in programming mode  $=$  slow flashing 6. Enter the register which is to be changed (two-digit in the address field) 7. Confirm by pressing the direction of travel changeover switch  $=$  rapid flashing 8. Enter the required value (two-digit in the address field)
- 9. Confirm by pressing the direction of travel changeover switch = slow flashing

Repeat 5-9 is additional CVs are to be programmed.

If the programming is to be terminated, set the unit to "STOP" or enter the address "80" before briefly confirming the direction of travel change.

As only entries of 01 to 80 are possible when programming using a Motorola\*\* digital unit from Märklin\*, the value "0" has to be entered as "80" above the address.

# **Programming instructions for the Märklin\* "Mobile Station" and "Central Station"**

 $\triangleright$  No locomotives are to be on the track with the exception of the locomotive which is to be programmed!

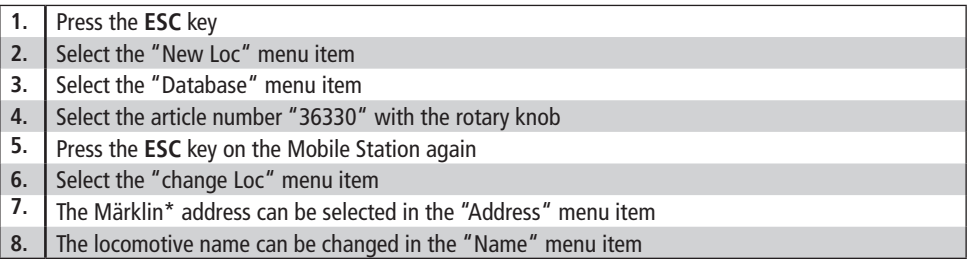

The functions F1- F4 can be called up with the 4 left keys on the Mobile Station. The top key hereby corresponds to function F1. The activated functions cannot be shown on the display however.

Should the programming also fail after a second attempt by way of exception, please reset the decoder either by programming CV08 with the value 08 or CV59 to the value 01!

◈

**9**

# **The page register for entering CV numbers is higher than 79**

CV addresses which are higher than 79 can only be programmed with the assistance of the page register. This page register is CV 66. If the CV 66 is written with a value which is higher than 0, the content of CV 66 multiplied by 64 is added to each of the address values which follows in all of the following programming steps. The entered value has to be between 1 and 64.

⊕

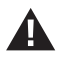

### **The page register (CV 66) is to be reset to 0 if one of the low CVs is to be changed.**

# **Example:**

**GB** If the CV 82 is to be programmed with the value 15, the CV 66 is to be programmed with the value 1 first. The CV 18  $(64 + 18 = 82)$  can then be programmed with the value 15. In the decoder, the value 15 is now stored in the CV address 82 which results from adding the content of the CV 66 (in the example: 1) multiplied by 64 (this therefore being 64) and the CV address entered at the unit (18).

#### **Offset register for entering CV values which are higher than 79**

CV addresses which are higher than 79 can only be programmed with the assistance of the offset register. This page register is CV 65. If the CV 65 is written with a value which is higher than 0, in all of the following programming steps the content of CV 65 multiplied by 4 is added to each of the address values which follows, this then being stored in the corresponding CV.

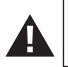

◈

**The offset register (CV 65) is to be reset to 0 if a value which is lower than 80 is to be programmed.**

# **Example:**

If the CV 49 is to be programmed with the value 157, the CV 65 has to be programmed with the value 25 first. The CV 49 can then be programmed with the value 57. The value  $4 \times 25 + 57$  is now stored in the decoder.. **Note**: The contents of the offset and the page register are disregarded when programming the CV 65 and

the CV 66.

# **Changing parameters with DCC systems**

If you have a DCC-compatible digital system, you can change the CVs much faster and more comfortably.

Please read the appropriate chapter (programming of DCC decoders for example) in your manual. The decoder recognises all of the NMRA programming methods.

#### **Decoder reset**

You can reset to the works settings at all times should you be lost: program the value 08 in CV 8.

# **Braking sectors**

Automatic braking sectors are integrated in the digital systems. The support of braking sectors is activated as far as this vehicle is concerned. This is provided with the assistance of CV 49.

# **Märklin\* braking sector**

The decoder reacts to a Märklin\* braking sector (braking with analogue track voltage) if CV 29 Bit 2 and CV 49 Bit 7 are set (works setting 1 and 0).

# **CV List**

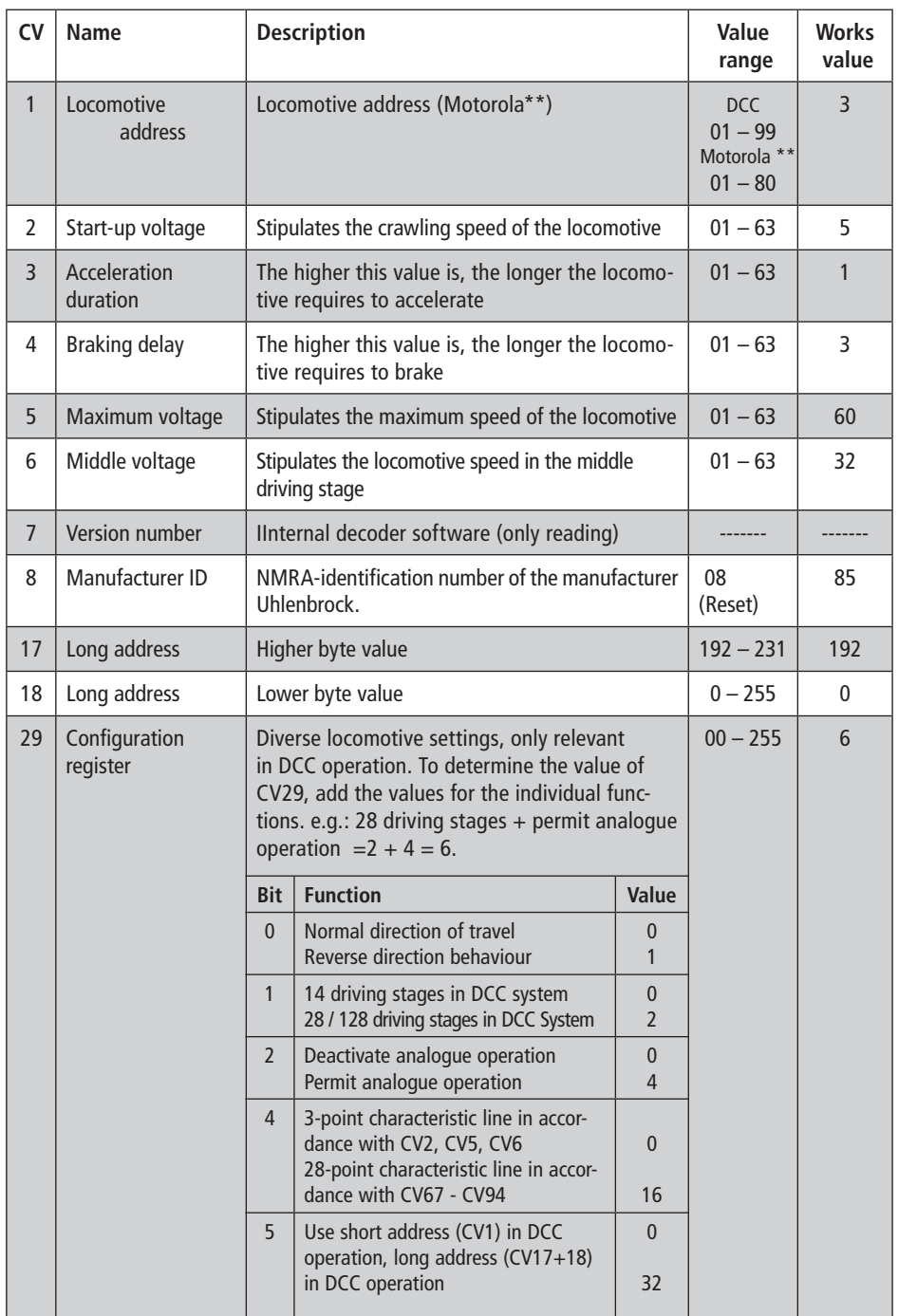

 $\bigoplus$ 

**GB**

 $\bigoplus$ 

**11**

 $\overline{\phantom{a}}$ 

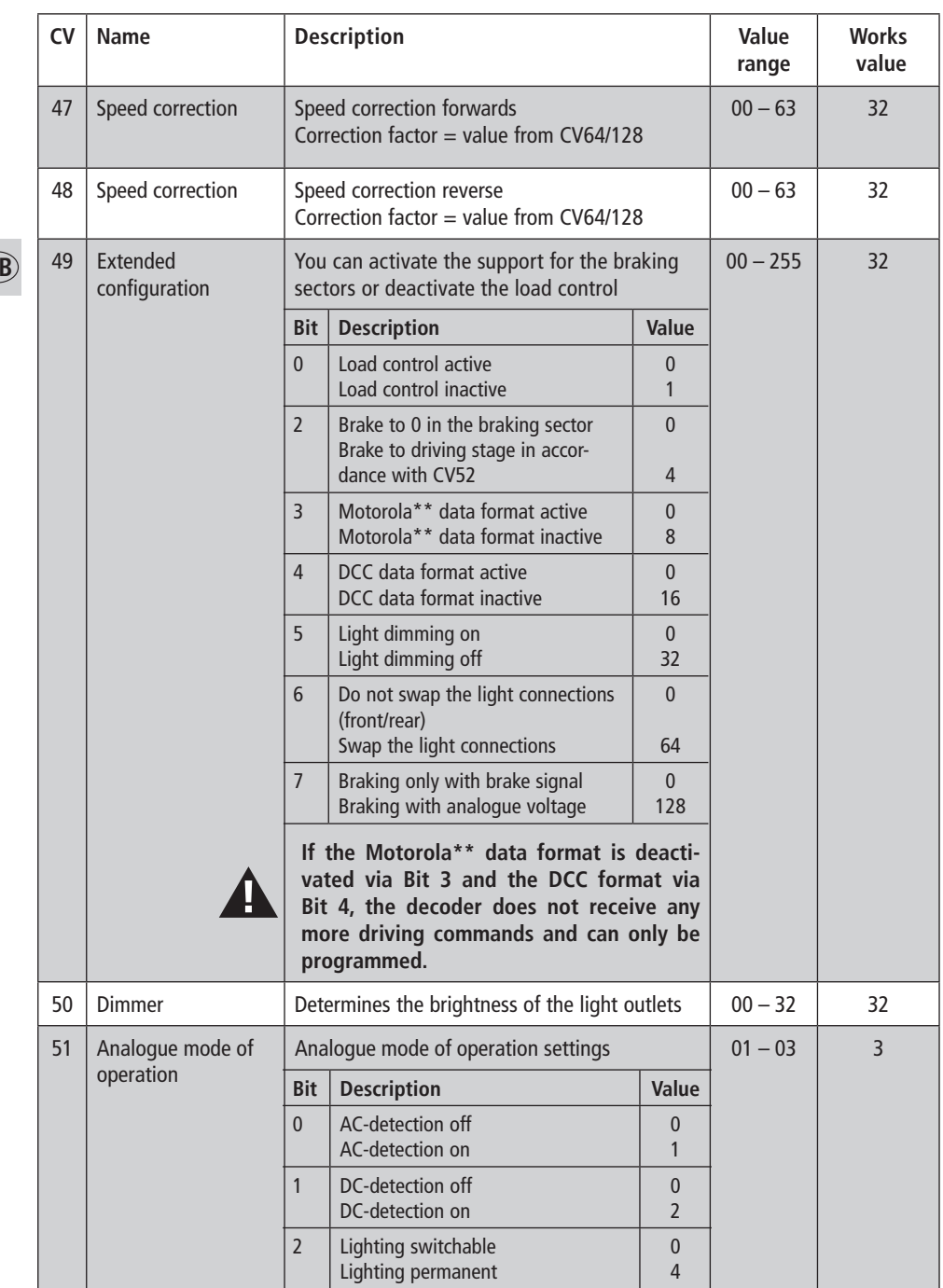

 $\bigoplus$ 

**GB**

 $\bigoplus$ 

I

 $\begin{array}{c} \hline \end{array}$ 

 $\overline{1}$ 

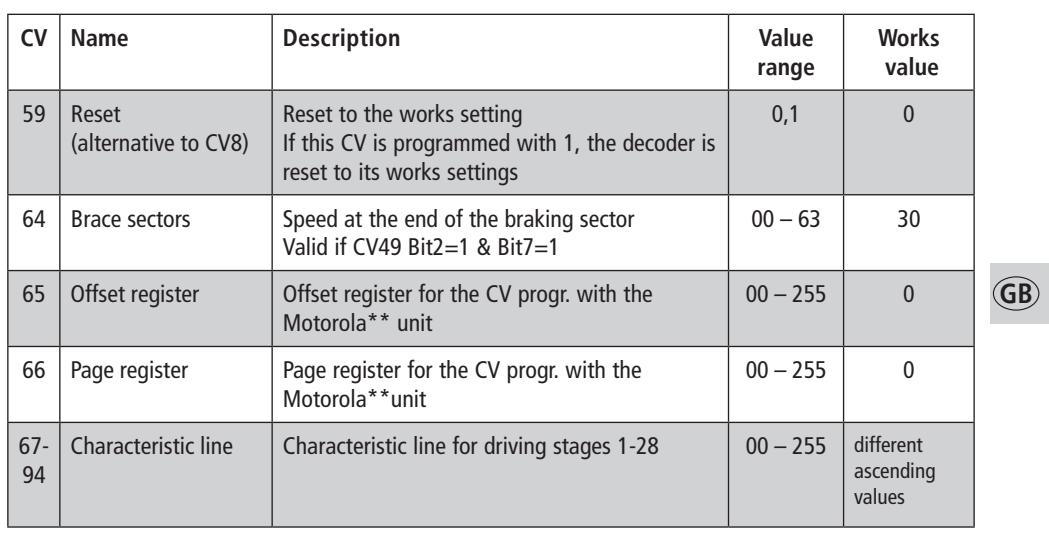

 $\bigoplus$ 

# **Technical Data**

 $\bigoplus$ 

programmed in DCC and Motorola\*\* formats.

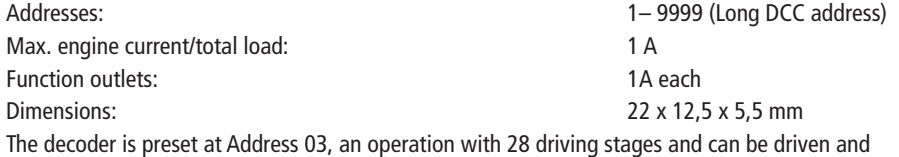

\* Märklin is a registered trademark of Gebr. Märklin & Cie. GmbH, Göppingen, Germany \*\* Motorola is a registered trademark of Motorola lnc. Tempe-Phoenix/Arizona (USA)

 $\overline{\phantom{a}}$ 

# **Propriétés du module récepteur en un coup d'œil**

⊕

- Exploitation multi-protocoles possible (Motorola\*\* Digital, AC analogique, DCC digital, DC analogique)
- Commutation entièrement automatique et immédiate des 4 modes de service
- **►** Régulation du moteur
- Fréquence du moteur : 18,75 kHz
- Assistance des trajectoires de freinage
- $\blacktriangleright$  4 paliers de vitesse pour une exploitation format Motorola\*\*, 14, 27, 28 ou 128 crans de marche pour une exploitation format DCC
- Adresses de locomotives programmables
- Compatible NMRA
- Modification aisée des paramètres possible : la locomotive ne doit pas être ouverte
- $\swarrow$  Éclairage en fonction de la direction
- Rapport de manœuvre (moitié de toutes les vitesses) commutable par le biais de la touche F3
- Connexion/Déconnexion des temps d'accélération et de freinage par le biais de la touche F4
- $\triangleright$  Protection contre les surtensions

# **Exploitation de la locomotive**

Le véhicule est équipé d'un décodeur électronique de la Sté. Uhlenbrock. Il peut être utilisé aussi bien sur des installations à courant alternatif à conducteur médian que sur des installations digitales à conducteur médian. Le décodeur a la capacité particulière de reconnaître automatiquement le système. En mode digital, les décodeurs ont l'adresse 3.

# **Exploitation analogique**

En mode analogique, le décodeur opère comme un commutateur du sens de marche conventionnel.

# **Exploitation digitale**

**F**

◈

Le véhicule peut être utilisé sur des installations digitales DELTA ou à conducteur médian (Motorola\*\*/DCC). La touche F3 de l'appareil de commande connecte ou déconnecte le rapport de manœuvre (moitié de toutes les vitesses). La touche F4 de l'appareil de commande connecte et déconnecte les temporisations configurées pour le démarrage et le freinage.

# **Exploitation Motorola\*\***

Le véhicule peut être utilisé avec tous les systèmes Motorola\*\* par extension avec tous les systèmes compatibles. Les fonctions F1 à F4 ne peuvent toutefois être utilisées qu'avec le dénommé « nouveau format Motorola\*\* ». Pour activer ce dernier, les commutateurs DIP 1 et 2, sur l'unité centrale 6021, doivent être placés sur la position du haut (« On »).

# **Exploitation DELTA**

Le décodeur de véhicule est préconfiguré, côté usine, sur l'adresse 03, c'est pourquoi le véhicule, pour l'exploitation avec un appareil de commande DELTA, doit être commuté sur un symbole de véhicule correspondant de l'adresse afférente.

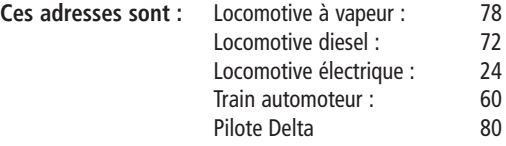

Besitzer des DELTA-Systems haben das Problem, dass dort keine Lichttaste zur Verfügung steht. Das Fahrzeug kann jedoch so umgestellt werden, dass die Lichter stets leuchten (natürlich abhängig von der Fahrtrichtung). Voraussetzung dafür ist, dass beispielsweise mit der Central Unit 6021 der Wert in CV 51 um 4 erhöht wird.

#### **Exploitation DCC**

L'exploitation du véhicule est possible avec chaque système conforme à DCC.

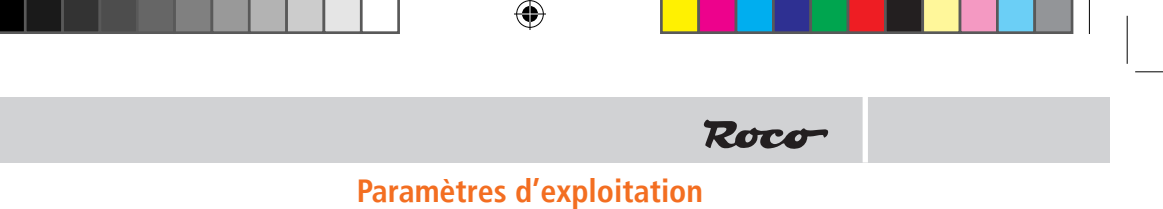

# **Instructions de programmation pour Märklin\* 6020/6021**

Le véhicule connaît de nombreux paramètres. Tous les paramètres sont enregistrés dans des dénommées CV (Configuration Variables). Ces dernières peuvent être modifiées de manière ciblée, en fonction de la centrale de commande utilisée. Vous trouverez une liste des CV à la fin des présentes instructions de service.

Une centrale Märklin\* permet de programmer mais pas de trier tous les CV.

- Le régulateur de marche doit être placé sur « 0 ».
- $\ge$  Hormis la locomotive qui doit être programmée, aucune autre locomotive ne doit se trouver sur les rails !
- $\geq$  Observez, lors de la programmation, les clignotements de l'éclairage de la locomotive.
- $\geq$  Tant que le décodeur se trouve en mode de programmation, vous pouvez entreprendre autant de modifications/réglages que vous le souhaitez.
- 1. Appuyer **simultanément** sur les touches **STOP** et **GO** jusqu'à ce qu'une réinitialisation soit effectuée.
- 2. Touche **STOP** pour éteindre la tension des rails.
- 3. Saisir l'adresse 80.

◈

- 4. **Appuyer** sur le commutateur du sens de la marche **et le maintenir enfoncé**, puis appuyer sur **GO pendant au moins 0,5 secs.**
- 5. Le décodeur est en mode de programmation = Clignotement lent
- 6. Saisie du registre qui doit être modifié (à deux chiffres dans le champ d'adresse)
- 7. Pour confirmer, appuyer sur le commutateur du sens de la marche = Clignotement rapide
- 8. Saisir la valeur souhaitée (à deux chiffres dans le champ d'adresse)
- 9. Pour confirmer, appuyer sur le commutateur du sens de la marche = Clignotement lent

Dans le cas où d'autres CV devraient être programmées, renouveler les opérations figurant dans les points 5-9. Si la programmation doit être terminée, commuter la centrale sur « STOP » ou saisir l'adresse « 80 » et actionner brièvement la commutation du sens de la marche.

Etant donné que lors de la programmation avec une centrale digitale Motorola de Märklin\*, les seules saisies possibles sont les saisies 01 à 80, la valeur « 0 » doit être saisie par le biais de l'adresse en tant que « 80 ».

# **Instructions de programmation pour la « Mobile Station » et la**

# **« Central Station » de Märklin\***

Hormis la locomotive qui doit être programmée, aucune autre locomotive ne doit se trouver sur les rails !

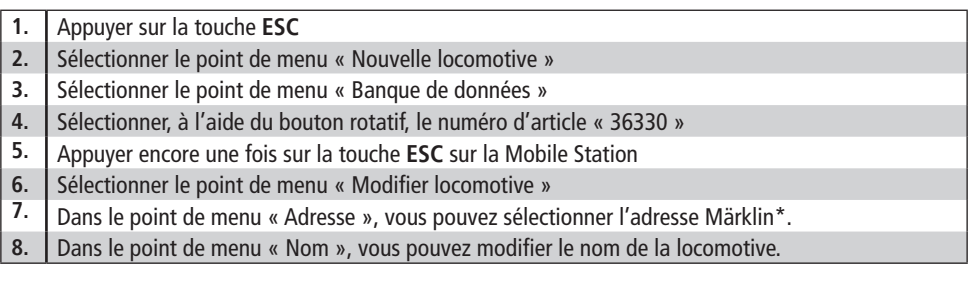

Les fonctions F1- F4 peuvent être interrogées à l'aide des 4 touches gauches de la Mobile Station. Dans ce cadre, la touche supérieure correspond à la fonction F1. Les fonctions activées ne peuvent pas, toutefois, être affichées sur l'écran.

Si la programmation, exceptionnellement, devait échouer après une seconde tentative, veuillez effectuer une réinitialisation du décodeur en programmant CV08 sur la valeur 08 ou CV59 sur la valeur 01 !

**F**

# **Page-Register pour la saisie de numéros CV supérieurs à 79**

Les adresses CV supérieures à 79 peuvent uniquement être programmées à l'aide du Page-Register. Ce Page-Register est la CV 66. Si une valeur supérieure à 0 est inscrite pour la CV 66, le contenu de la CV 66 fois 64 est ajouté à chaque valeur d'adresse suivante saisie lors de toutes les procédures de programmation suivantes. La valeur saisie doit se trouver dans une plage comprise entre 1 et 64.

⊕

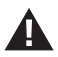

#### **Le Page-Register (CV 66) doit être à nouveau défini sur 0 si l'une des CV doit être modifiée.**

# **Exemple :**

Si la CV 82 doit être programmée avec la valeur 15, il faut, dans un premier temps, programmer la CV 66 avec la valeur 1. Ensuite, la CV 18 (64 + 18 = 82) peut être programmée avec la valeur 15. Dans le décodeur, la valeur 15 est affectée l'adresse CV 82, résultant de l'addition du contenu de la CV 66 (dans l'exemple : 1) multiplié par 64 (donc 64) et l'adresse CV saisie à la centrale (18).

#### **Offset-Register pour la saisie de valeurs CV supérieurs à 79**

Les valeurs CV supérieures à 79 peuvent uniquement être programmées à l'aide de l'Offset-Register. Ce Offset-Register est la CV 65. Si une valeur supérieure à 0 est inscrite pour la CV 65, le contenu de la CV 65 est multiplié par 4 lors de toutes les procédures de programmation suivantes et est ajouté à chaque valeur CV suivante programmée et affecté à la CV correspondante.

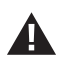

◈

 $\mathsf{F}$ 

**Le Offset-Register (CV 65) doit être à nouveau défini sur 0 si une valeur inférieure à 80 doit être reprogrammée.**

# **Exemple :**

Si la CV 49 doit être programmée avec la valeur 157, il faut, dans un premier temps, programmer la CV 65 avec la valeur 25. Ensuite, la CV 49 peut être programmée avec la valeur 57. La valeur 4 x 25 + 57 est maintenant affectée dans le décodeur.

**Remarque :** Lors de la programmation de la CV 65 et de la CV 66, le contenu de Offset-Register et de Page-Register n'est pas pris en compte.

### **Modification des paramètres dans les systèmes DCC**

Si vous possédez un système digital compatible avec le format DCC, les CV peuvent être modifiés beaucoup plus simplement et confortablement.

Veuillez lire, dans ce cadre, le chapitre correspondant (voir : programmation des décodeurs DCC) dans votre manuel. Le décodeur connaît toutes les méthodes de programmation de NMRA.

### **Decoder Reset**

Vous pouvez, à tout moment, restaurer les paramètres usine si vous ne savez plus comment poursuivre : Pour ce faire, programmez, dans la CV 8, la valeur 08.

# **Trajectoires de freinage**

Les systèmes digitaux sont équipés de trajectoires de freinage automatiques. Dans ce véhicule, l'assistance des trajectoires de freinage est allumée. Ceci a lieu par l'intermédiaire de la CV 49.

# **Trajectoire de freinage Märklin\***

Le décodeur réagit à la trajectoire de freinage de Märklin\* (freins avec une tension analogique sur les voies ferrées) lorsque les affectations sont CV 29 Bit 2 et CV 49 Bit 7 (configuration usine 1 et 0).

# **Liste des CV**

 $\bigoplus$ 

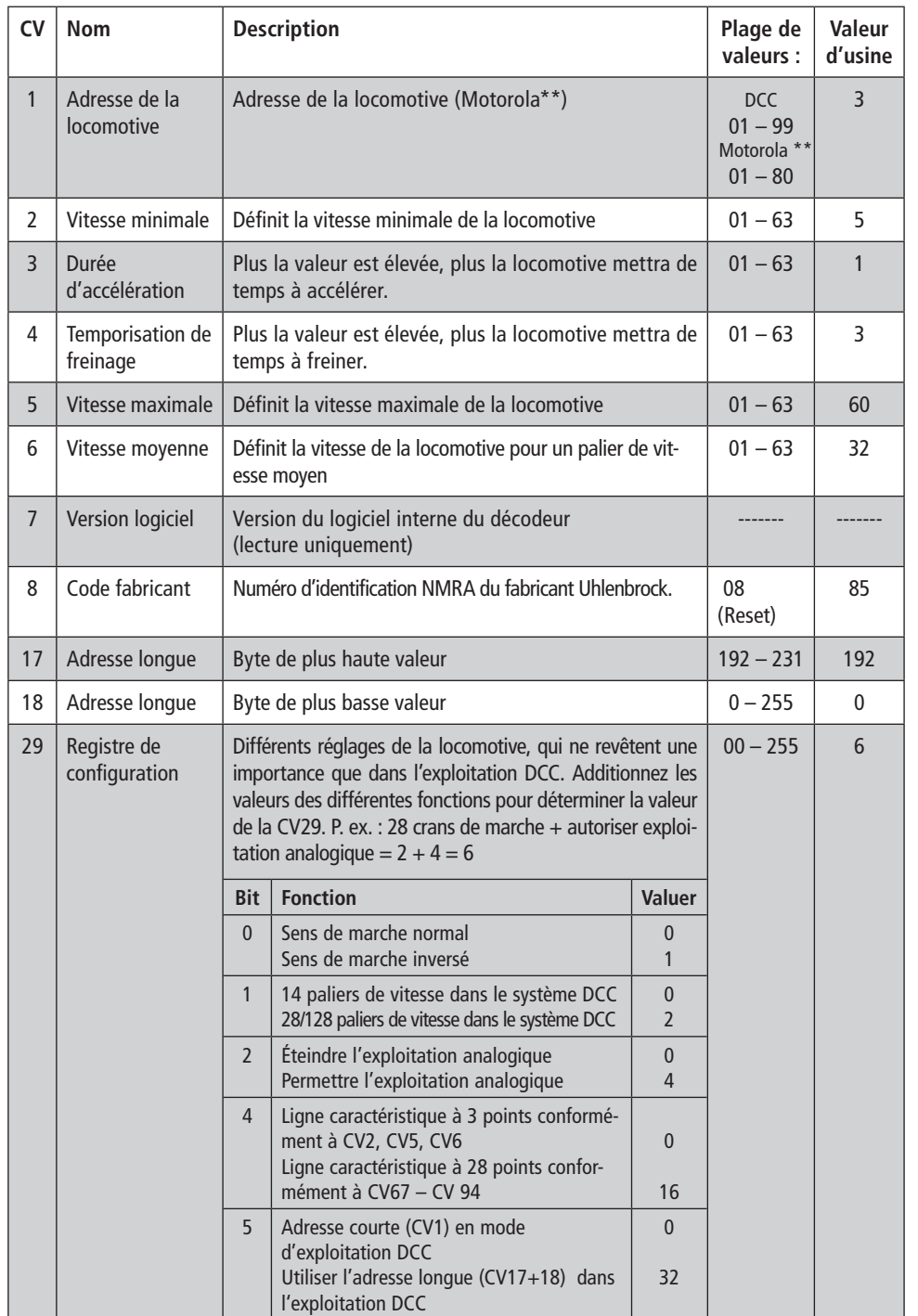

 $\bigoplus$ 

**F**

 $\bigoplus$ 

**17**

 $\overline{\phantom{a}}$ 

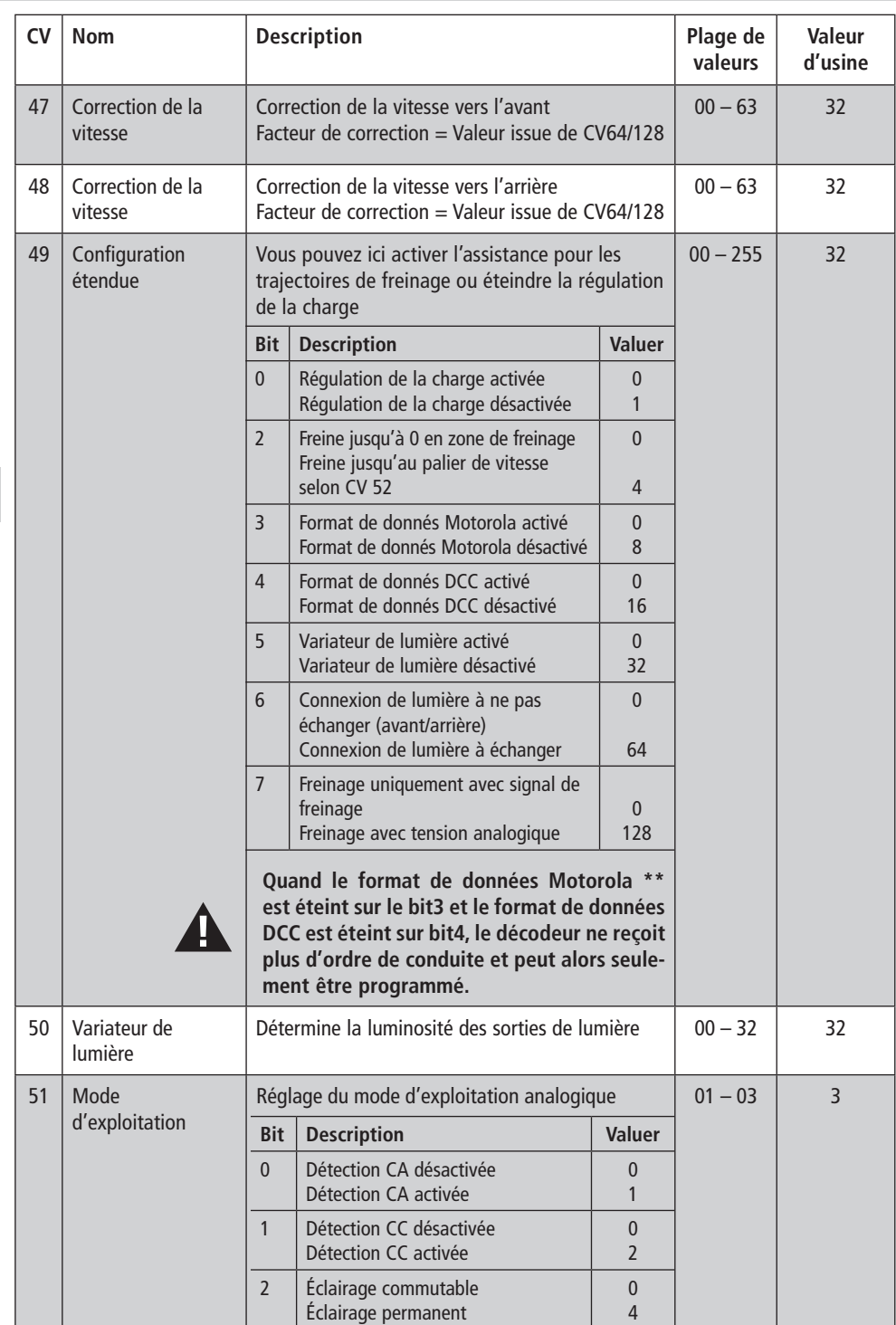

 $\bigoplus$ 

**F**

 $\bigoplus$ 

**18**

 $\overline{\phantom{a}}$ 

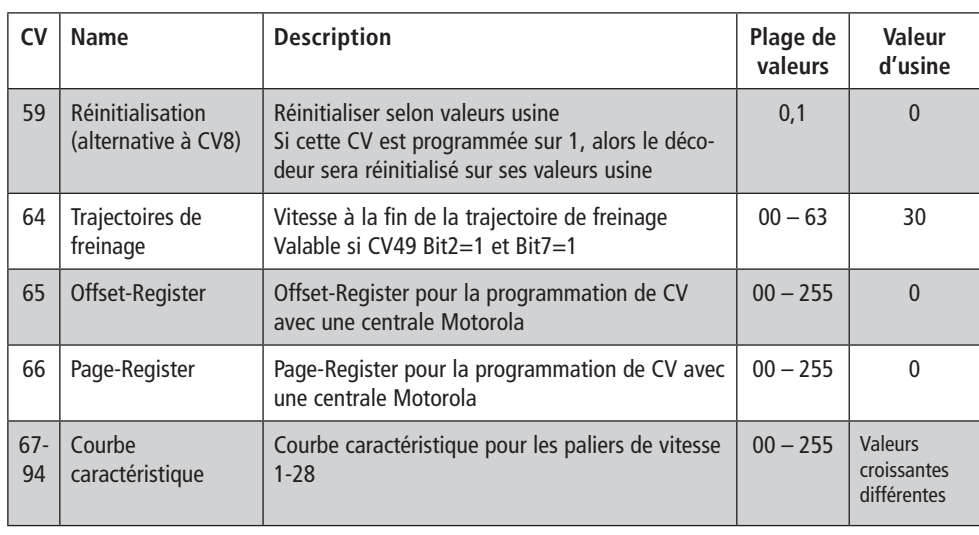

 $\bigoplus$ 

# **Caractéristiques techniques**

 $\bigoplus$ 

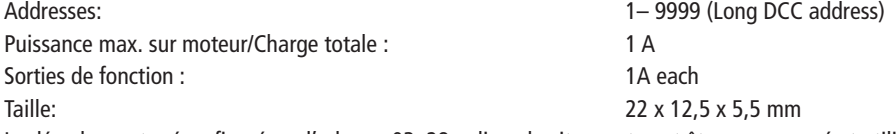

Le décodeur est préconfiguré sur l'adresse 03, 28 paliers de vitesse et peut être programmé et utilisé dans les formats DCC et Motorola.

\*Märklin est une marque déposée de la société Gebr.Märklin & Cie. GmbH, Göppingen \*\*Motorola est une marque déposée de la société Motorola lnc.,Tempe-Phoenix/Arizona (USA).

I

**F**

 $\bigcirc$ 

Ânderungen von Konstruktion und Ausführung<br>vorbehalten! ● We reserve the right to change the<br>construction and design! ● Nous nous réservons<br>le droit de modifier la construction et le dessin! ●<br>Ci riserviamo il diritto di

Bitte diese Beschreibung zum späteren Gebrauch<br>aufbewahren! • Please retain these instructions<br>for further reference! • Pière d'hien vouloir con-<br>server ce mode d'emploi en vue d'une future utili-<br>sation! • Conservate ques

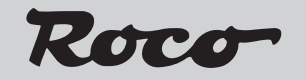

Modelleisenbahn GmbH Plainbachstraße 4 A - 5101 Bergheim Tel.: +43 (0)5 7626

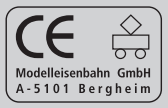

8010732920 II / 2011

 $\bigoplus$ 

⊕

⊕